## **Mobilný telefón s funkciou určenia polohy a s možnosťou vzdialenej správy a ovládania.**

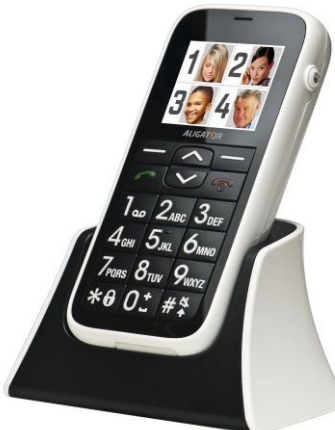

# **ALIGAT()R C100**

## **Rýchly návod na použitie**

## **Po slovensky**

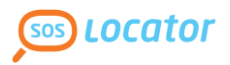

Ďakujeme Vám za zakúpenie mobilného telefónu ALIGATOR. Prosíme, preštudujte si tento rýchly návod na použitie Vášho telefónu. **Ďalšie informácie a tiež podrobný návod nájdete na dole uvedenej webovej adrese.**

## **Začnite tu: [http://tel.aligator.cz](http://tel.aligator.cz/)**

**Viete že,** Váš telefón ALIGATOR C100 umožňuje jednoduché nastavenie na diaľku pomocou webového rozhrania? Zadajte do webového prehliadača hore uvedenú adresu, kde nájdete jednoduché a príjemné rozhranie pre nastavenie Vášho telefónu a tiež podrobné návody na použitie a ďalšie rady.

**Prihlasovacie údaje** nájdete priamo vo Vašom telefóne - zvoľte položku:

**[Menu]** > **[Nastavení]** > **[Pokročilá nastavení]** > **[Zabezpečení]** > **[Informace o serveru]**

Viac informácií nájdete v kapitole *"Nastavenie cez webové rozhranie"*

## <span id="page-2-0"></span>**OBSAH**

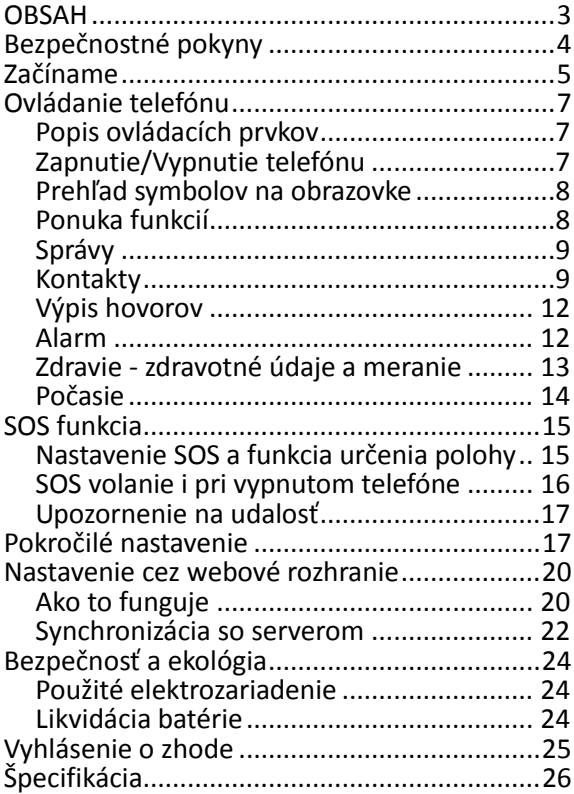

## <span id="page-3-0"></span>**Bezpečnostné pokyny**

- Nezapínajte a nepoužívajte telefón v miestach, kde je to zakázané.
- Nepoužívajte telefón počas šoférovania vozidla.
- Vypnite telefón v lietadle.
- Nepoužívajte telefón u čerpacej stanice pohonných hmôt.
- Vždy vypnite telefón v blízkosti výbušnín.
- Vždy používajte len originálne batérie a nabíjačky dodané výrobcom. Hrozí zničenie telefónu či dokonca explózia.
- POZOR! Váš telefón nie je vodotesný!
- Nenechávajte nabíjačku pripojenú v sieti, keď telefón nenabíjate! Nenechávajte telefón bez dozoru, keď ho nabíjate!
- Chráňte telefón a príslušenstvo pred extrémnymi teplotami.
- Batériu nevhadzujte do ohňa ani nevystavujte teplotám nad +60°C, hrozí nebezpečenstvo výbuchu.
- Chráňte telefón a príslušenstvo pred pádom.
- Nikdy telefón a príslušenstvo nerozoberajte.
- Telefón nepoužívajte v blízkosti osobných alebo lekárskych či zdravotníckych zariadení, ak nebudete mať potvrdenie, že rádiové vysielanie telefónu neovplyvňuje ich činnosť.

## <span id="page-4-0"></span>**Začíname**

1. Otvorte zadný kryt v smere šípok na obrázku. Na zloženie krytu použite napr. mincu alebo jedálenský nôž.

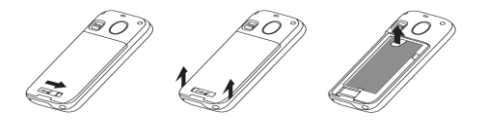

2. Dole uvedeným spôsobom vložte SIM kartu. Potom vložte batériu.

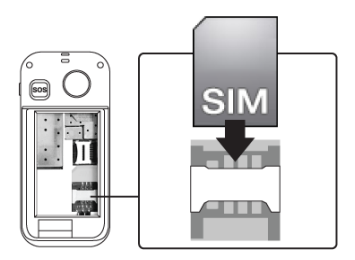

3. Pripojte nabíjačku USB k telefónu alebo dobíjaciemu stojanu. Pred prvým použitím je vhodné telefón dobíjať najmenej 6 hodín.

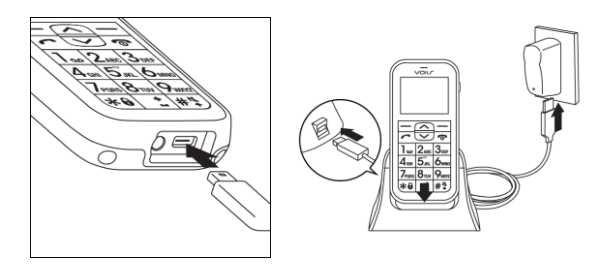

#### **Prečítajte si pred použitím zariadenia**

- Prístroj pripojte k nabíjačke vždy len s vloženou batériou.
- Niekedy sa stane, že po úplnom vybití batérie telefón nezačne nabíjať batériu po pripojení nabíjačky. V takom prípade ponechajte telefón pripojený k nabíjačke niekoľko hodín, dokým sa batéria nezačne nabíjať.

# <span id="page-6-0"></span>**Ovládanie telefónu**

## <span id="page-6-1"></span>**Popis ovládacích prvkov**

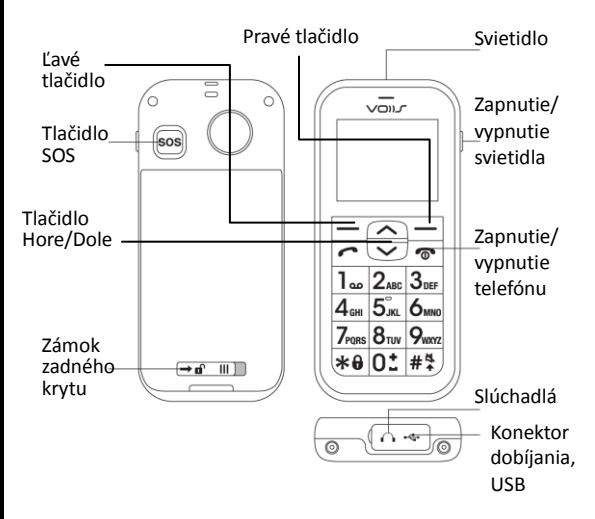

### <span id="page-6-2"></span>**Zapnutie/Vypnutie telefónu**

Kvôli zapnutiu či vypnutiu telefónu, stlačte a držte po dobu niekoľkých sekúnd tlačidlo s červeným slúchadlom.

## <span id="page-7-0"></span>**Prehľad symbolov na obrazovke**

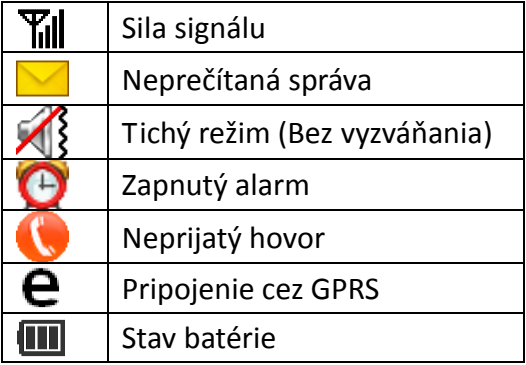

## <span id="page-7-1"></span>**Ponuka funkcií**

Ponuka telefónu ALIGATOR C100 je kvôli jednoduchej orientácii obrázková a obsahuje 8 hlavných funkcií:

- 1. **Správy**: úprava a odosielanie SMS správ.
- 2. **Počasie**: zisťovanie predpovede počasia.
- 3. **Výpis hovorov**: história hovorov.
- 4. **Kontakty**: ukladanie kontaktov do telefónneho zoznamu.
- 5. **Alarm**: nastavenie vyzváňania pre upomienky/upozornenia.
- 6. **Zdravie**: ukladanie zdravotných záznamov.
- 7. **Kalkulačka**
- 8. **Nastavenie**: základné a pokročilé nastavenie

## <span id="page-8-0"></span>**Správy**

Váš telefón môže prijímať a odosielať textové správy SMS. Na novú správu, ktorú obdržíte, budete upozornený symbolom na obrazovke telefónu.

#### **Vytvorenie a odoslanie správy**

- 1. Stlačte ľavé tlačidlo **[Menu]** a zvoľte **[Zprávy]** > **[Napsat zprávu]**.
- 2. Zadajte text správy. Pomocou tlač. # môžete prepínať veľké/malé písmena, číslice alebo automatické dokončovanie slov.
- 3. Stlačte ľavé tlač. **[Hotovo]** a zvoľte **[Odeslat a uložit]**. Môžete zadať viac príjemcov a u každého zadať tel. číslo alebo ho vybrať zo zoznamu kontaktov.
- 4. Pokračujte stlačením ľavého tlačidla **[Volby]** a zvoľte **[Poslat]**.

### **Čítanie správ**

Pre čítanie doručených/odoslaných správ alebo konceptov stlačte ľavé tlačidlo **[Menu]** a zvoľte **[Zprávy]** > **[Doručené]** resp. **[Odeslané]/ [Koncepty]**.

### <span id="page-8-1"></span>**Kontakty**

Funkcia Kontakty umožňuje zadať 8 foto kontaktov pre rýchle vytáčanie a 300 kontaktov.

#### **Pridanie nového kontaktu**

- 1. Ak pridávate prvý raz kontakt, stlačte ľavé tlačidlo **[Menu]**, posuňte sa v ponuke pomocou tlačidiel hore/dole, vyberte položku **[Kontakty].** (Ak sú zapnuté foto kontakty, opakovane stlačte tlačidlo dole, dokým foto kontakty nezmiznú a neobjaví sa zoznam všeobecných kontaktov.) Potom stlačením ľavého tlačidla **[Přidat]** vytvorte nový kontakt.
- 2. Ak chcete pridať kontakt do stávajúceho zoznamu kontaktov, postupujte podobne ako v predchádzajúcom prípade, iba namiesto položky **Přidat** zvoľte ľavým tlačidlom **[Volby]** > **[Nový kontakt]**.
- 3. Pomocou tlačidiel hore/dole vyberte pole, ktoré chcete u tohto kontaktu zadať, a stlačte ľavé tlačidlo **[Upravit]**. Podľa potreby vyberte fotografiu alebo vyzváňací tón a úpravy dokončite stlačením položky **[Vybrat]**. Vytvorený kontakt uložte stlačením položky **[Zpět]**.

#### **Zapnutie/vypnutie funkcie foto kontaktov pre rýchle vytáčanie**

Funkciu foto kontaktov môžete zapnúť či vypnúť nasledujúcim postupom:

1. Stlačte položku **[Menu]** a vyberte

**[Nastavení]** > **[Pokročilá nastavení]** > **[Ovládání nabídky]** > **[Foto kontakty]**

2. Pre zapnutie/vypnutie zvoľte "Aktivovat" či "Deaktivovat".

#### **Pridanie foto kontaktu**

- 1. Zvoľte **[Menu]** > **[Kontakty]** a zobrazí sa 8 kontaktov s fotografiami, ktoré môžete upraviť ako kontakty pre rýchle vytáčanie. Vyberte kontakt 1 až 8 a stlačením položky **[Upravit]**, upravte kontaktné údaje.
- 2. Ak chcete zmeniť fotografiu kontaktu, je potrebné sa najskôr prihlásiť k webovému serveru na adrese [tel.aligator.cz](http://www.voiis.com/) a importovať fotografie (celkom až 30 fotografií) z počítača. Zahájte synchronizáciu dát zo serveru do telefónu a môžete aktualizovať fotografiu v telefóne. Prostredníctvom synchronizácie so serverom je možné takto aktualizovať tiež vyzváňací tón. (Ďalšie podrobnosti o synchronizácii dát nájdete v kapitole 3.6)
- 3. Ak chcete použiť funkciu rýchleho vytáčania, stlačte na úvodnej obrazovke tlačidlo hore/dole a stlačením čísla (1 až 8) kontaktu s fotografiou v zozname vykonáte rýchle vytočenie.

## <span id="page-11-0"></span>**Výpis hovorov**

Pomocou tejto funkcie je možné zobraziť výpis hovorov.

Môžete si zvoliť, či budete chcieť vidieť všetky hovory, či samostatne prichádzajúce, zmeškané či odchádzajúce hovory:<br>1. Stlačte ľavé tlačidlo

- 1. Stlačte ľavé tlačidlo **[Menu]** a zvoľte **[Výpis hovorů]**
- 2. Zvoľte, ktorý výpis chcete vidieť (všetky, zmeškané, atd.)

Ak chcete rýchlo zobraziť výpis všetkých posledných hovorov, stačí (bez nutnosti vstupovať do ponuky telefónu) stlačiť tlačidlo so zeleným slúchadlom.

## <span id="page-11-1"></span>**Alarm**

Funkcia Alarm umožňuje vytvoriť 1 budík a 3 dodatočné alarmy (alarm 1-3) pre rôzne účely. Jednotlivé alarmy 1-3 ďalej umožňujú vytvorenie až 4 pripomienok, ktoré sú vhodné pre dávkovanie liekov, či záznamy merania (napr. krvného tlaku, atď.)

#### **Nastavení budíka**

Stlačte položku **[Menu]** > **[Alarm]** a vyberte **[Budík]**.

#### **Nastavenie alarmu 1-3**

- 1. Stlačte položku **[Menu]** > **[Alarm]** a vyberte **[Alarm1]**, **[Alarm2]** alebo **[Alarm3]**.
- 2. Jednotlivé alarmy 1-3 ďalej umožňujú vytvorenie až 4 rôznych časov pripomienok najrôznejšieho druhu.
- 3. Nastavenie pripomienky pre účely dávkovania liekov či záznamov merania vykonáte pomocou voľby: **[Menu]** > **[Alarm]** > **[Alarm 1-3]** > **[Zdravotní péče]** a potom vyberte položku typ upomienky napr. lieky, krvný tlak, pulz, hladina cukru v krvi atď. Môžete zvoliť aj viac položiek naraz.
- 4. Potom čo začne alarm vyzváňať, zvonenie vypnite a budete vyzvaný k vykonaniu zdravotnej akcie, ktorú ste si nastavili v predchádzajúcej časti (lieky, meranie krvného tlaku apod.).

## <span id="page-12-0"></span>**Zdravie - zdravotné údaje a meranie**

V tejto časti môžete zadať svoje zdravotné údaje, ako sú všeobecné informácie, alergie, anamnéza:

#### Stlačte položku **[Menu]** a vyberte **[Zdraví]> [Zdravotní údaje]**.

Ďalej môžete v tejto sekcii vkladať výsledky rôznych meraní, ktoré pravidelne či

nepravidelne vykonávate (napr. krvní tlak, pulz a ďalšie). Môžete si tak veľmi pohodlne a jednoducho viesť záznamy o Vašich meraniach, ktoré potom môžete využiť pri konzultáciách s Vaším lekárom.

Je možné zobraziť aj záznamy a graf histórie meraní za posledných 7 dní, 30 dní alebo rok:

- 1. Stlačte položku **[Menu]** a vyberte **[Zdraví]**.
- 2. Výberom jednej z možností meraných hodnôt (napr. krvný tlak) môžete zadať výsledky merania alebo zobraziť záznamy histórie.

## <span id="page-13-0"></span>**Počasie**

Ak chcete získať informácie o počasí vo vašej oblasti v reálnom čase:

1. Stlačte položku **[Menu]** a vyberte **[Počasí]**. Správa o počasí sa načíta behom chvíľky a bude zobrazená na displeji.

*Poznámka: Ak chcete získať správu o počasí, musíte mať aktivovaný prístup k Internetu prostredníctvom pripojenia GPRS. Ďalšie podrobnosti o nastavenia siete prostredníctvom pripojenia GPRS nájdete v časti Pokročilé nastavenie - Pripojenie k internetu.*

- 2. Ak chcete získať informácie o predpovedi počasia pre vašu oblasť, stlačte **[Volby]** a vyberte časový údaj **[Zítra]**, **[Pozítří]** alebo **[Za tři dny]** alebo pomocou tlačidiel hore/dole môžete prepínať dni.
- 3. Ak chcete zmeniť krajinu alebo mesto pre predpoveď počasia, stlačte položku **[Volby]**, vyberte **[Místo]** > **[Jiná země]**, vyberte zo zoznamu požadovanú krajinu a potom akékoľvek mesto.

## <span id="page-14-0"></span>**SOS funkcia**

Váš telefón dokáže po stlačení SOS tlačidla na zadnej strane telefónu automaticky zavolať až na 5 nastavených telefónnych čísiel a i odoslať núdzovú SMS s Vašou aktuálnou polohou. Viac informácií o určení polohy získate na webe:

[www.aligator.cz/sos-locator.](http://www.aligator.cz/sos-locator)

### <span id="page-14-1"></span>**Nastavenie SOS a funkcia určenia polohy**

- 1. Stlačte položku **[Menu]** a vyberte **[Nastavení]** > **[Pokročilá nastavení]** > **[Nastavení SOS]**.
- 2. Pomocou položky **[Příjemce SOS]** zadáte až 5 telefónnych čísiel Vašich blízkych, pre

odchádzajúce SOS volanie.

- 3. Vyberte položku **[Informace o poloze]** a určte, či má odchádzajúca SOS správa obsahovať informáciu o polohe alebo nie.
- 4. Vyberte položku **[Dotaz na polohu] > [Povolit]**. Vďaka tejto funkcii môžu Vaši blízki zistiť polohu Vášho telefónu tým, že Vám odošlú textovú správu obsahujúcu slovo **FIND** (veľké či malé písmená nerozhodujú).
- 5. Pomocou položky **[SOS zpráva]** upravíte text SOS správy odosielanej v prípade nebezpečenstva.

## <span id="page-15-0"></span>**SOS volanie i pri vypnutom telefóne**

Telefón je možné nastaviť tak, aby aj keď je vypnutý, bolo možné spustiť núdzové volanie tlačidlom SOS a zároveň prijímať volanie z čísiel uvedených v zozname príjemcov SOS (telefón je v tomto režime vypnutý len čiastočne).

Ak chcete túto možnosť povoliť, stlačte položku **[Menu] >[Pokročilá nastavení]** > **[Speciální nast.]** > **[Režim vypnutí]** a zaškrtnite možnosť **[Povolit volání SOS]**.

*POZOR! Aby ste zabránili neočakávaným prichádzajúcim hovorom SOS počas letu v lietadle, vždy vyberte batériu. Ak je povolené SOS volanie v režime*

*vypnutia, počítajte s tým, že v tomto režime sa batéria bude vybíjať, pretože telefón v skutočnosti nie je úplne vypnutý.*

## <span id="page-16-0"></span>**Upozornenie na udalosť**

Váš telefón umožňuje odoslať SMS správu v prípade stanovenej udalosti (napr. stanovené hodnoty krvného tlaku alebo v prípade, že meraná hodnota nebola včas zadaná).

- 1. Stlačte položku **[Menu]** a vyberte **[Nastavení] > [Pokročilá nastavení] > [Upozornění na událost]**.
- 2. Vyberte možnosť udalosti a zadajte hodnoty kritéria upozornenia.
- 3. Ak dáta zadané v časti **Zdraví** prekročia nastavené hodnoty alebo merané hodnoty nie sú včas vložené, bude príjemcom upozornenia odoslaná SMS správa s upozornením.

## <span id="page-16-1"></span>**Pokročilé nastavenie**

### **Zabezpečenie pokročilých nastavení**

Ponuka **[Nastavení]** obsahuje okrem bežných nastavení aj podponuku **[Pokročilá nastavení].**  Aby nedošlo k náhodnej zmene pokročilých nastavení, je tato podponuka chránená heslom. Zmena a nastavenie hesla viď ďalej kapitola "Zabezpečenie".

Ak heslo nezmeníte, je po vstupe do podponuky **[Pokročilá nastavení]** zobrazené a predvyplnené východzie heslo, ktoré stačí potvrdiť ľavým tlačidlom **[Hotovo]**. Ak však heslo zmeníte, bude po Vás telefón vyžadovať vloženie Vami nastaveného hesla.

#### **Pripojenie k internetu**

Váš telefón vykoná správne nastavenie pripojenia k internetu automaticky po prvom zapnutí. Ale ak chcete nastavenie zmeniť ručne:

- 1. Stlačte položku **[Menu]** a vyberte **[Nastavení]** > **[Pokročilá nastavení]** > **[Nastavení sítě]** > **[Připojení]** > **[Nastavení Internetu]**.
- 2. Potom sa zobrazí zoznam s možnosťou výberu názvov poskytovateľov prednastavených v rámci tarifov mobilných služieb telefónu. Výberom možnosti zo zoznamu dokončite nastavenie alebo vyberte položku **[Uživatelská definice]** a stlačením položky **[Volby]** > **[Upravit]** ručne zadáte údaje pre prístup k Internetu.

*Poznámka: Podrobnosti o nastavení internetu (pripojenie GPRS) získate od svojho poskytovateľa služieb.*

#### **Zablokovanie pripojenia k internetu**

Ak chcete zamedziť pripojenie Vášho telefónu k internetu, zvoľte:

**[Menu]** a vyberte **[Nastavení]** > **[Pokročilá nastavení]** > **[Nastavení sítě]** > **[Připojení]** > **[Nastavení Internetu] > [Uživatelská definice**]. Ďalej zvoľte ľavým tlačidlom **[Volby]** > **[Upravit]**. Potom tlačidlami hore/dole prejdete na položku APN a zmažte prípadné vyplnené znaky, aby bola položka prázdna. Teraz sa telefón už nebude môcť pripojiť k internetu.

#### **Zabezpečenie**

Stlačte položku **[Menu]** a vyberte **[Nastavení]** > **[Pokročilá nastavení]** > **[Zabezpečení]** a zvoľte jednu z dole uvedených položiek:

- 1. **[Informace o serveru]** môžete zobraziť východzie meno a heslo pre prístup k webovému rozhraniu kvôli nastaveniu Vášho telefónu.
- 2. **[Heslo pokr. nastavení]** môžete zmeniť heslo pre prístup do menu pokročilého nastavenia a zároveň prihlásenie k serveru (na adrese [tel.aligator.cz\)](../../../../AppData/Local/Microsoft/Windows/Temporary%20Internet%20Files/Content.Outlook/AppData/Local/Temp/Rar$DI74.648/tel.aligator.cz). Nové heslo bude pre prihlásenie na stránkach serveru aktívne až po vykonaní synchronizácie.
- 3. **[Kód PIN] -** pre zmenu či vypnutie PIN kódu SIM karty zvoľte položku.

#### **Ovládanie ponuky**

Môžete sa rozhodnúť, ktorá funkcia sa zobrazí či nezobrazí v hlavnej ponuke. Stlačte položku **[Menu]** a vyberte **[Nastavení]** > **[Pokročilá nastavení]** > **[Ovládání nabídky]**. Teraz môžete povoliť či zakázať akúkoľvek zo zobrazených funkcií.

#### **Interval nerušenia**

Ak nechcete počas určitého času prijímať hovory, môžete nastavením intervalu nerušenia zamedziť po stanovenú dobu príjem hovorov. Postupujte takto:

- 1. Stlačte položku **[Menu]** a vyberte **[Nastavení]** > **[Pokročilá nastavení]** > **[Speciální nast.]** > **[Interval nerušení]**.
- 2. Vyberte deň v týždni a stlačením položky **[Možnosti]** > **[Upravit]** ďalej nastavíte časový interval (celkom až 6 intervalov), v rámci ktorého nechcete byť rušený.

### <span id="page-19-0"></span>**Nastavenie cez webové rozhranie**

### <span id="page-19-1"></span>**Ako to funguje**

Váš telefón umožňuje vzdialené nastavenie pomocou webového rozhrania.

Môžete teda vy sami alebo Vaši blízki pridávať kontakty alebo vykonávať iné nastavenia v pohodlí domova s pomocou webového prehliadača a veľmi jednoduchého a intuitívneho rozhrania.

Stačí zadať do prehliadača webovú adresu:

#### http://**[tel.aligator.cz](http://tel.aligator.cz/)**

Zobrazí sa prihlasovacie okno pre vstup do nastavenia. Prihlasovacie údaje získate priamo vo Vašom telefóne:

- 1. Stlačte položku **[Menu]** a vyberte **[Nastavení]** > **[Pokročilá nastavení]** > **[Zabezpečení]** > **[Informace o serveru]**
- 2. Zobrazí sa prihlasovacie meno a heslo, ktoré použijete pre prihlásenie.

Teraz môžete priamo vo Vašom prehliadači urobiť pohodlne všetky zmeny nastavenia, pridávať kontakty, importovať/exportovať telefónny zoznam a záznamy merania a ďalšie funkcie a to všetko jednoduchšie, než by ste to urobili priamo v prístroji.

Po dokončení zmien je potrebné urobiť tzv. synchronizáciu s telefónom, pri ktorej budú všetky Vami urobené zmeny prenesené do telefónu. Zároveň sa na server prenesú všetky zmeny, ktoré ste predtým urobili priamo v prístroji – napr. nové kontakty apod.

## <span id="page-21-0"></span>**Synchronizácia so serverom**

Ako bolo uvedené vyššie, telefón umožňuje synchronizovať dáta a nastavenie v telefóne s webovým serverom. Vďaka tomu si môžete jednoducho zálohovať napr. zoznam kontaktov či všetky nastavenia telefónu. Všetky dáta sú totiž po synchronizácii uložené v telefóne aj na serveri. V prípade straty telefónu alebo vymazania informácií z pamäte telefónu tak stačí iba obnoviť tieto dáta zo serveru.

Synchronizáciu dát so serverom je možné spustiť tromi rôznymi spôsoby:

#### **Ručné spustenie synchronizácie**

- 1. Prihláste sa na stránku tel. aligator.cz pomocou IMEI/mena a hesla, ktoré nájdete priamo v telefóne v ponuke: **[Pokročilá nastavení]** > **[Zabezpečení]** > **[Informace o serveru]**.
- 2. Nastavte na serveri všetko, čo chcete zmeniť, ako napr. vyzváňacie tóny, pridávanie nových kontaktov, zmena tapety, zobrazenie údajov o zdraví, nastavenie alarmu atď.
- 3. V telefóne zvoľte položku **[Menu]**, vyberte **[Nastavení]** > **[Pokročilá nastavení]** > **[Synchronizace]**
- 4. Teraz zvoľte položku **[Synchronizace]>**

**[Aktivováno]**.

- 5. Ďalej zvoľte položku **[Obsah synchronizace]** a zvoľte, čo všetko sa bude synchronizovať medzi telefónom a serverom.
- 6. Nakoniec zvoľte položku **[Spustit]**, čím spustíte synchronizáciu.

#### **Automatická synchronizácia**

V časti **[Synchronizace]** vyberte položku **[Doba synchronizace]** a určte, či chcete, aby dáta boli synchronizované len **[Na vyžádání]** alebo automaticky **[Denně]**/**[Týdně]**.

#### **Diaľkové spustenie synchronizácie pomocou správy SMS**

Synchronizáciu je možne spustiť aj na diaľku pomocou správy SMS odoslanej z niektorého z čísiel kontaktov SOS.

Požiadajte niektorého z vašich blízkych, aby vám odoslal SMS správu obsahujúcu iba slovo **SYNC** (veľké či malé písmena nerozhodujú) a synchronizácia dát bude automaticky spustená ihneď po obdržaní tejto SMS správy.

*Poznámka: Ak chcete synchronizovať so serverom, musíte mať aktivovaný prístup k Internetu prostredníctvom pripojenia GPRS. Ďalšie podrobnosti o nastavení siete cez pripojenie GPRS nájdete v časti Pokročilé nastavenie - Pripojenie k internetu.*

# <span id="page-23-0"></span>**Bezpečnosť a ekológia**

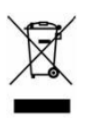

## <span id="page-23-1"></span>**Použité elektrozariadenie**

Telefón je elektrospotrebič. To znamená, že s ním nejde zaobchádzať ako s bežným domovým odpadom. Vyslúžilý telefón nikdy nevyhadzujte do bežného komunálneho odpadu!!!

Po ukončení používania musí byť odovzdaný na príslušné zberné miesto, kde zaistia jeho recykláciu či ekologickú likvidáciu. Nedodržovanie týchto pokynov je nezákonné. Tento výrobok môže obsahovať látky nebezpečné pre životné prostredie správne používanie je dôležité pre jeho ochranu. Pre získanie podrobnejších informácií ako zaobchádzať s použitým výrobkom sa obráťte na Vášho predajcu alebo obecný úrad.

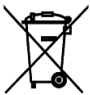

## <span id="page-23-2"></span>**Likvidácia batérie**

**Vyslúžilé batérie a akumulátory nepatria do bežného komunálneho odpadu!!!** Môžu

obsahovať látky, škodlivé životnému prostrediu. Batériu odovzdajte na príslušnom zbernom mieste, kde zaistia jej ekologickú likvidáciu. Informujte sa u svojho predajcu, či na obecnom úrade, kde sa také miesto nachádza. Popr. môžete batériu odovzdať priamo predajcovi alebo na niektorej z pobočiek ADART COMPUTERS s.r.o. .Manipulácia s použitými batériami v rozpore s uvedenými pokynmi je nezákonná!

## <span id="page-24-0"></span>**Vyhlásenie o zhode**

#### **č.24/08/2012**

Vydané v súlade so smernicou EU R&TTE Directive 1999/5/EC

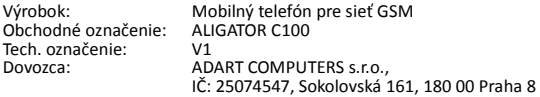

Posudzovaný výrobok je mobilný telefón, určený pre mobilné siete štandardu GSM a je určený pre použitie v bežnom prostredí, to isté platí pre skladovanie. Dovozca týmto vyhlasuje, že výrobok je pri použití, ku ktorému je určený, bezpečný a pri jeho výrobe sú vykonávane kontrolné a iné opatrenia zabezpečujúce zhodu výrobku so základnými požiadavkami a technickou dokumentáciou. Pre posúdenie zhody boli použité nasledujúce harmonizované normy:

EN 60950-1:2006 + A11:2009, EN 62311:2008, EN 62009-1:2006; EN 62209-2: 2010, EN 50360: 2001 / AC : 2006 EN 301 489-1 V1.8, EN 301 489-7 V1.3.1, EN 301 511 V9.0.2

Posúdenie bolo vypracované na základe skúšok a kontrolného protokolu vyhotovených oprávnenou osobou: PHOENIX TESTLAB GmbH

Výrobok je označený európskou značkou zhody CE 0700 v súlade s predpismi Európskej únie. Posledné dvojčíslie roku, kedy bolo vystavené vyhlásenie o zhode: 12. Vystavené V Prahe, dňa 24.8.2012:

………………………………………. ADART COMPUTERS s.r.o.

#### **Hodnoty SAR**

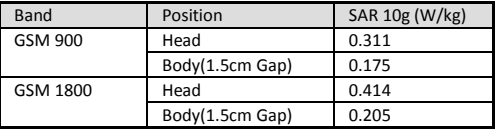

# <span id="page-25-0"></span>**Špecifikácia**

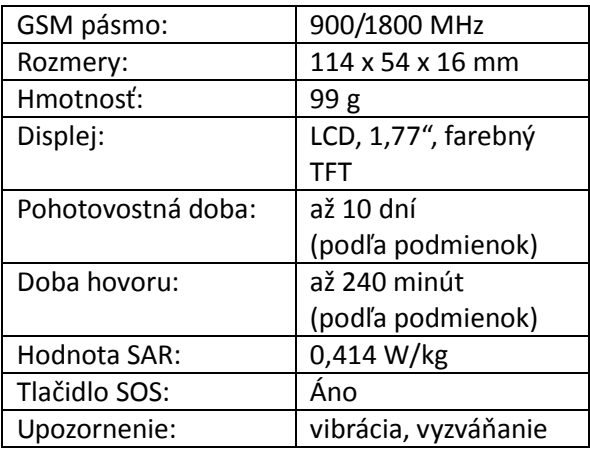

Copyright ADART COMPUTERS s.r.o. ©2011 [www.aligator.cz](http://www.aligator.cz/)